# **Una guía para la accesibilidad y Soportes de idiomas en Speak Agent**

*versión 25.10.2023*

# **CONTENIDO**

- → [Objetivo](#page-0-0)
- → Cómo [navegar](#page-0-1) por la guía
- ➔ [Configuración](#page-1-0) del estudiante y del navegador
- ➔ Lista de [características](#page-2-0)
- → [Recomendaciones](#page-12-0) por categoría de IDEA

# <span id="page-0-0"></span>**Objetivo**

El propósito de esta guía es ayudar a los maestros K-12 apoyar a sus estudiantes para que aprovechen al máximo los programas Speak Agent. Las funciones destacadas en esta guía proporcionan accesibilidad y/o idioma.apoya. Estas características beneficiarán a los estudiantes con discapacidades, así como a otras poblaciones estudiantiles que podrían beneficiarse de apoyos para el aprendizaje basado en el idioma, como los estudiantes multilingües y los estudiantes de entornos desfavorecidos.

Speak Agent, Inc. se compromete a garantizar la accesibilidad digital para todos los usuarios, centrándose en los estándares de las Pautas de accesibilidad al contenido web (WCAG) 2.1 AA. Si usted o sus alumnos encuentran algún problema de accesibilidad con la plataforma digital Speak Agent (<https://teach.speakagent.com>), por favor envíe un correo electrónic[osoporte@speakagent.com](mailto:support@speakagent.com) o notifique al Gerente de Éxito de Socios exclusivo de su distrito escolar.

# <span id="page-0-1"></span>**Cómo navegar por la guía**

Puede explorar las recomendaciones de esta guía de dos maneras:

- → Por [característica](#page-2-0)
- → Por [categoría](#page-12-0) IDEA

# <span id="page-1-0"></span>**Configuración del estudiante**

Ciertas funciones de accesibilidad y soportes de idiomas se indican como configuraciones para estudiantes. Busque el ícono de engranajes:

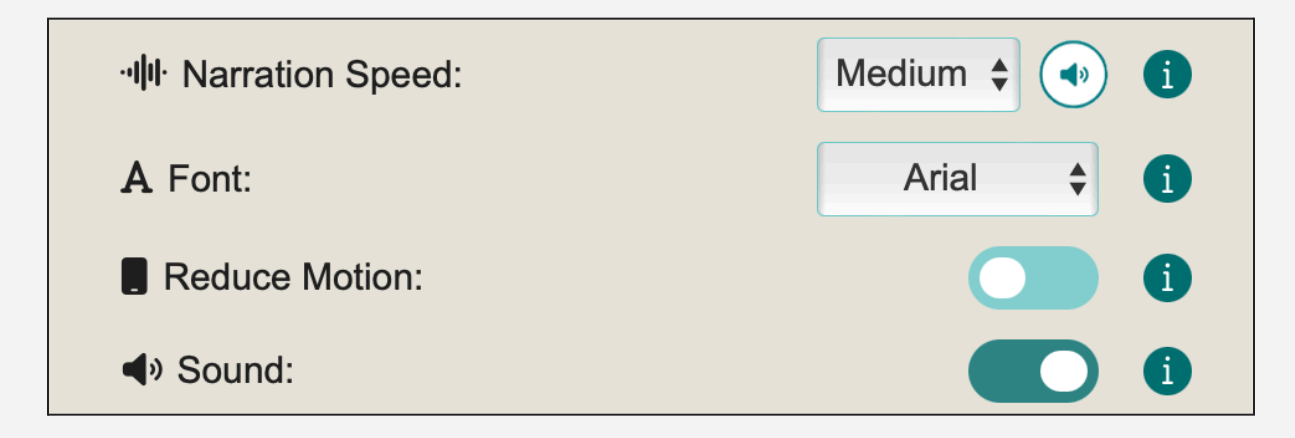

## **Grados K a 4**

Esta imagen muestra dónde están las configuraciones para los estudiantes de los grados primarios:

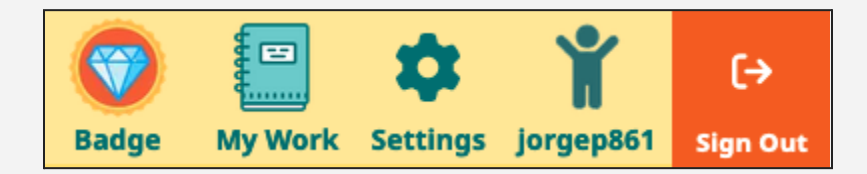

# **Grados 5 a 12**

Esta imagen muestra dónde están las configuraciones para estudiantes de secundaria:

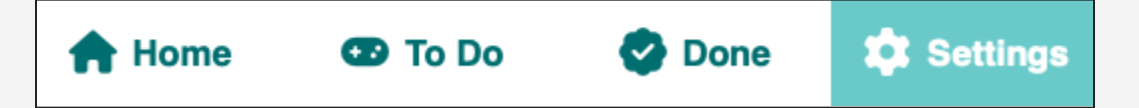

# **Configuración del navegador web**

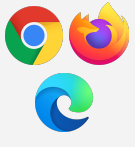

**Chrome, Edge y Firefox:** Todas las funciones de accesibilidad "Siempre activas" deberían funcionar con la última versión de estos navegadores web.

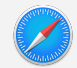

**Safari:** Si la navegación con el teclado y las tabulaciones no están activas, vaya a Preferencias del Sistema, elija Accesibilidad y asegúrese de que el  $\Box$  Acceso total al teclado esté activado.

# <span id="page-2-0"></span>**Lista de características**

Todas las funciones de esta guía están disponibles para todos los programas de Speak Agent en todos los niveles de grado y funcionan de manera consistente en todos los cursos.

# <span id="page-2-1"></span>**Controles de audio: escuchar, pausar, reproducir [siempre activado]**

*[Autismo](#page-12-1) | [EL](#page-13-0) | La [discapacidad](#page-14-0) auditiva | [Discapacidad](#page-14-1) intelectual | [Deterioro](#page-16-0) del habla y lenguaje | [Discapacidad](#page-16-1) visual*

- $\Box$  Los estudiantes pueden acceder a la reproducción de audio en cualquier momento para todas las instrucciones, lectura de textos, subtítulos, opciones de respuesta, sugerencias, palabras, oraciones e incluso contenido creado por los estudiantes. Cada bloque de texto tiene reproducción separada.
- $\Box$  Los estudiantes pueden reproducir el audio tantas veces como quieran.
- □ Alternativamente o además, los estudiantes pueden utilizar un[lector](#page-10-0) de [pantalla](#page-10-0).

Ayuda visual:

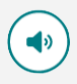

# <span id="page-2-2"></span>**Controles de audio: Silencio [configuración de estudiante]**

*[Autismo](#page-12-1) | Disturbio [emocional](#page-13-1) | Otros [problemas](#page-15-0) de salud | [TCE](#page-16-2)*

- $\Box$  Los estudiantes pueden silenciar los sonidos de la barra lateral izquierda mientras realizan cualquier actividad.
- □ Los estudiantes también pueden silenciar los sonidos de su[sAjustes](#page-1-0) menú.

Ayuda visual:

# <span id="page-3-0"></span>**Controles de audio: Control de narración [configuración del estudiante]**

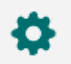

*[Autismo](#page-12-1) | [EL](#page-13-0) | La [discapacidad](#page-14-0) auditiva | [Discapacidad](#page-14-1) intelectual | [Otros](#page-15-0) [problemas](#page-15-0) de salud | [Deterioro](#page-16-0) del habla y lenguaje | [TCE](#page-16-2) | [Discapacidad](#page-16-1) [visual](#page-16-1)*

- $\Box$  Los estudiantes pueden elegir entre cinco velocidades de reproducción de audio en cualquier momento.
- $\Box$  Pueden cambiar de velocidad desde la barra lateral izquierda mientras realizan cualquier actividad.
- $\Box$  Los estudiantes también pueden cambiar la velocidad de la narración desde su[Ajustes](#page-1-0) menú.

#### Ayuda visual:

**W** Narration: Medium

# <span id="page-3-1"></span>**Subtítulos e instrucciones [elección del estudiante]**

*[Sordoceguera](#page-13-2) | [Sordera](#page-12-2) | [EL](#page-13-0) | La [discapacidad](#page-14-0) auditiva | [Discapacidad](#page-16-1) [visual](#page-16-1)*

- $\Box$  CLas opciones e instrucciones siempre están disponibles en formatos de texto y audio (y admiten lectores de pantalla).
- $\Box$  Las instrucciones son breves y pueden omitirse para que los estudiantes puedan comenzar inmediatamente cualquier actividad. No es necesario presionar ningún botón para omitir instrucciones. Los estudiantes pueden simplemente comenzar a realizar la actividad.
- $\Box$  Todos los videos ofrecen una opción de subtítulos. No hay superposiciones de vídeo.

# <span id="page-3-2"></span>**Colores [siempre ENCENDIDO]**

*[TCE](#page-16-2) | [Discapacidad](#page-16-1) visual*

 $\Box$  Speak Agent utiliza una paleta de colores de alto contraste para fuentes y fondos.

 $\Box$  Se utilizan señales visuales alternativas al color, como resaltados, bordes, etc., además de los colores, para diferenciar la retroalimentación correctiva.

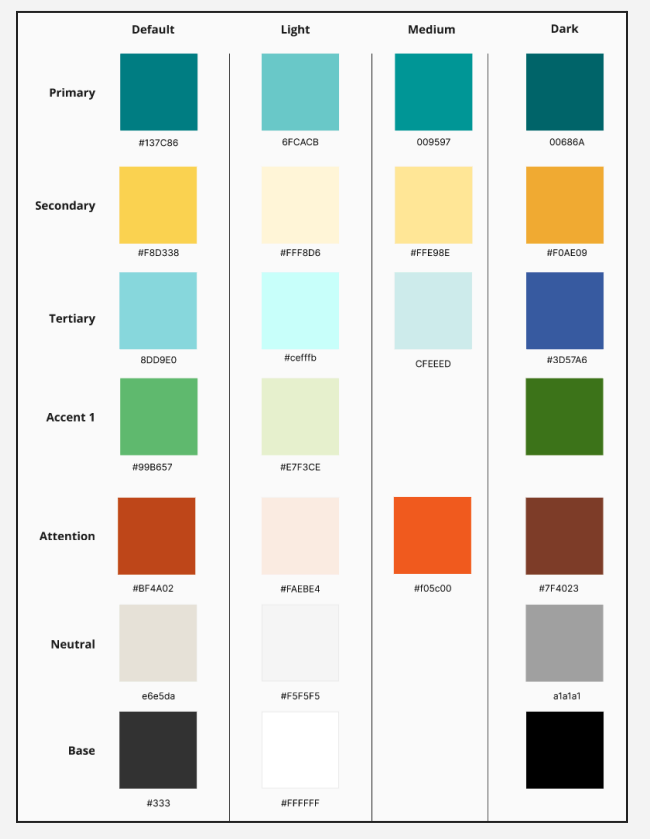

#### Paleta visual:

### <span id="page-4-0"></span>**Herramientas de diferenciación [elección del maestro]**

#### *Todos los [estudiantes](#page-12-3)*

- $\Box$  Cuando un maestro asigna una lección digital de Speak Agent, puede configurarla para que ciertas actividades sean opcionales o agregar/cambiar/eliminar fechas de entrega para estudiantes o grupos específicos.
- $\Box$  Los profesores también pueden copiar y modificar cualquier lección digital de Speak Agent para adaptarla a las necesidades únicas de un estudiante específico. Por ejemplo, un profesor puede eliminar actividades, agregar nuevas actividades de nuestra biblioteca o crear sus propias actividades personalizadas utilizando nuestras herramientas de creación de lecciones.
- $\Box$  Los profesores pueden incluso crear nuevas lecciones individualizadas desde cero.
- □ Speak Agent, Inc. ofrece a los profesores capacitación sobre este proceso en susPD 201: Instrucción [Diferenciada](https://www.speakagent.com/academy#PD201) curso.

# <span id="page-5-0"></span>**Atenuador [elección del estudiante]**

*[Autismo](#page-12-1) | Otros [problemas](#page-15-0) de salud | [SLD](#page-15-1) | [TCE](#page-16-2) | [Discapacidad](#page-16-1) visual*

- $\Box$  La atenuación es una ayuda de lectura visual en Read Alongs que atenúa toda la pantalla excepto el área específica que se está leyendo.
- $\Box$  Esto puede ayudar a los estudiantes que tienen discapacidades visuales, SLD como la dislexia, y también puede ayudar a los estudiantes que necesitan ayuda a centrar su atención en el texto.
- $\Box$  Para salir del modo de atenuación, un estudiante puede simplemente hacer clic o tocar en cualquier parte de la pantalla.

Ayuda visual:

# <span id="page-5-1"></span>**estudiante]**

# **Control de fuentes [configuración del**

*[SLD](#page-15-1) | [TCE](#page-16-2) | [Discapacidad](#page-16-1) visual*

 $\Box$  Los estudiantes pueden elegir entre varias opciones de fuentes para encontrar la que les resulte más fácil de leer y que tenga un formato consistente en todo nuestro sitio web.

# <span id="page-5-2"></span>**Resaltador [elección del estudiante]**

#### *[SLD](#page-15-1) | [TCE](#page-16-2) | [Discapacidad](#page-16-1) visual*

- $\Box$  Opcionalmente, los estudiantes pueden resaltar (o quitar resaltado) cualquier texto de lectura que deseen en cualquiera de los cuatro colores primarios.
- $\Box$  El estudiante puede elegir qué color(es) le resultan más fáciles de distinguir.
- $\Box$  Esta estrategia admite el seguimiento durante la lectura. Los estudiantes también pueden utilizar el resaltado para categorizar cosas como elementos textuales, categorías semánticas, técnicas literarias y palabras problemáticas.

 $\Box$  Tenga en cuenta que los conceptos académicos clave en Speak Agent aparecen en negrita la primera vez que se utilizan para que sean fáciles de detectar.

Ayuda visual:

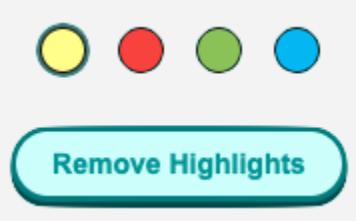

# <span id="page-6-0"></span>**Oportunidades de escucha [siempre ENCENDIDO]**

*[Autismo](#page-12-1) | [EL](#page-13-0) | [SLD](#page-15-1) | [Deterioro](#page-16-0) del habla y lenguaje | [Discapacidad](#page-16-1) visual*

- Escuchar está integrado en cada actividad de Speak Agent, ya sea como una tarea explícita, como refuerzo y/o como apoyo activado por los estudiantes.
- $\Box$  Por ejemplo: en la actividad de procesamiento de oraciones "Oraciones revueltas", los estudiantes primero escuchan una breve historia antes de reconstruir la historia una oración a la vez. En cada etapa escuchan las frases que resuelven y las partes de la historia que recrean.
- $\Box$  Speak Agent incluye una actividad similar para partes de palabras (por ejemplo, sílabas y afijos) llamada "Palabras codificadas".
- $\Box$  De manera similar, todas las actividades basadas en cuentos pueden narrarse en voz alta.

Ayuda visual:

 $\blacksquare$ **Listen** 

# <span id="page-6-1"></span>**Actividades Multimodales [siempre ENCENDIDO]**

*[Autismo](#page-12-1) | [Sordera](#page-12-2) | [EL](#page-13-0) | La [discapacidad](#page-14-0) auditiva | [SLD](#page-15-1) | [TCE](#page-16-2) | [Discapacidad](#page-16-1) visual*

- $\Box$  Un sello distintivo de las actividades de Speak Agent es la combinación deOpciones/señales de texto, audio y visuales para cada concepto académico clave presentado a los estudiantes.
- $\Box$  A continuación se muestra un ejemplo de esta práctica (de tamaño reducido):

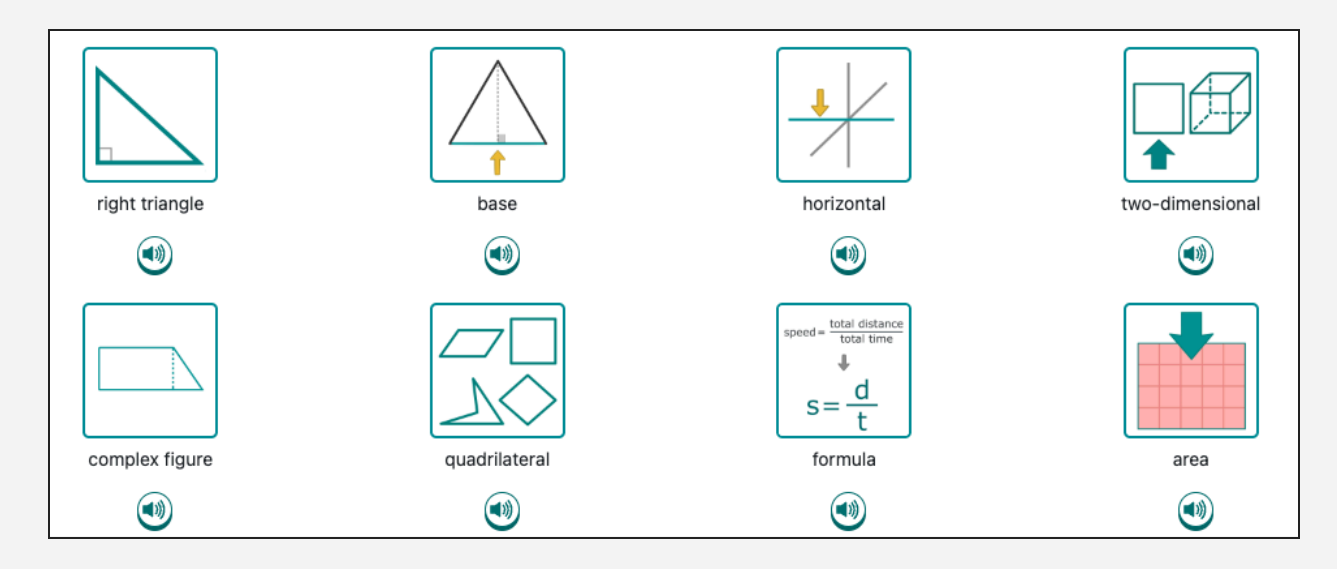

# <span id="page-7-0"></span>**Navegación y Selección [siempre ENCENDIDO]**

*[Autismo](#page-12-1) | [EL](#page-13-0) | [Discapacidad](#page-14-1) intelectual | Deterioro ortopédico | [SLD](#page-15-1) | [TCE](#page-16-2)*

- $\Box$  La navegación del sitio es simple, consistente y persistente.
- $\Box$  Los estudiantes pueden navegar por Speak Agent (versión web) usando su teclado sin ratón de ordenador ni trackpad.
- $\Box$  Cuando las actividades utilizan hacer clic y arrastrar para manipular objetos en la pantalla, siempre hay una alternativa como el toque aislado o apuntar y hacer clic. Hacer clic y arrastrar es nunca necesario para completar cualquier tarea de rendimiento o flujo de trabajo de navegación.
- $\Box$  Speak Agent utiliza atajos de selección única para palabras académicas largas donde es necesario escribir. Esto ayuda a los estudiantes que tienen dificultades para escribir a redactar respuestas abiertas.
- $\Box$  Las áreas por las que se navega con frecuencia tienen grandes puntos de acceso que a menudo son mucho más grandes que el área gráfica en la pantalla. Por ejemplo, en la siguiente imagen, un estudiante que intenta presionar el botón de flecha hacia adelante puede hacer clic en cualquier lugar dentro de las líneas de puntos azules para comenzar esta actividad. (Cuando utilice la navegación con el teclado, todo el mosaico aparecerá resaltado).

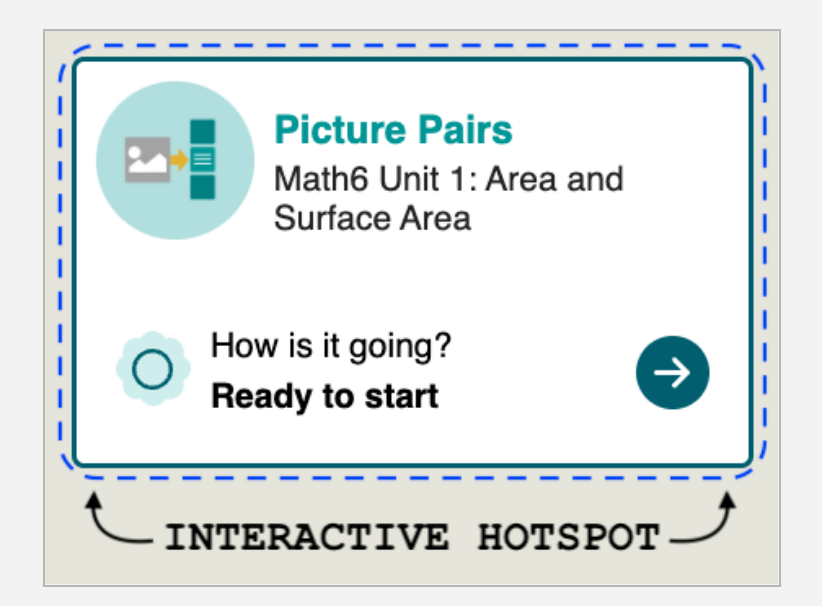

# <span id="page-8-0"></span>**Rendimiento sin tiempo [siempre activado]**

*Todos los [estudiantes](#page-12-3)*

 $\Box$  Speak Agent no tiene actividades cronometradas. Los profesores pueden ver cuánto tiempo dedican los estudiantes a cada actividad, pero no hay un cronómetro visible para los estudiantes y el tiempo hasta su finalización nunca es un factor en la puntuación.

# <span id="page-8-1"></span>**Contenido que no es texto: ayudas visuales [siempre ACTIVADO]**

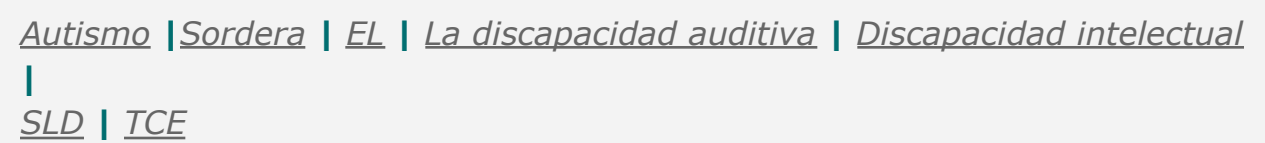

- □ Cada término de vocabulario o concepto académico se combina con un símbolo único que respalda la comprensión. El conjunto de símbolos Speak Agent se sometió a pruebas comparativas con un conjunto de símbolos líder en comunicación alternativa y aumentativa (AAC) en un estudio realizado con el Instituto Johns Hopkins Kennedy Krieger, la Universidad Towson y el Departamento de Educación de EE. UU.
- □ Todos los módulos de lecciones de Speak Agent incluyen una Galería de Word. Este es un diccionario visual para estudiantes personalizado para una unidad de estudio específica. Los estudiantes pueden navegar a través de las palabras y las ayudas visuales a su propio ritmo y escuchar narraciones. Cada palabra incluye una breve definición del alumno (con audio). Algunas imágenes también incluyen un título (con

audio) para proporcionar contexto sobre cómo se puede aplicar la palabra.

 $\Box$  Todas las actividades de escritura en Speak Agent incorporan un banco de palabras visual basado en las palabras específicas de esa unidad. Los estudiantes simplemente presionan una imagen y el texto se inserta en su área de escritura.

Ejemplos de símbolos utilizados en Speak Agent:

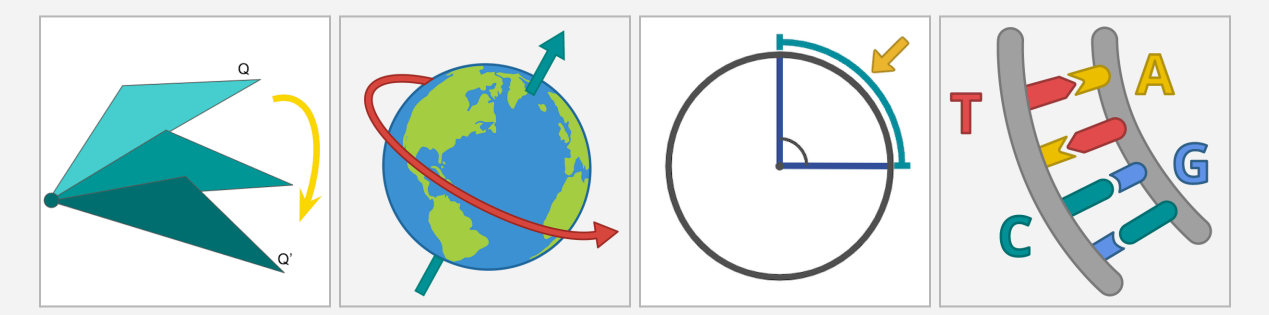

# <span id="page-9-0"></span>**Estado persistente [siempre activado]**

#### *Todos los [estudiantes](#page-12-3)*

- $\Box$  Speak Agent guarda el progreso durante las actividades de aprendizaje cuando es técnicamente posible. Esto garantiza que cuando un estudiante regrese a la actividad, pueda continuar exactamente donde la dejó.
- $\Box$  La navegación no cambia durante la experiencia de aprendizaje para que los estudiantes siempre puedan volver a las pantallas anteriores.

# <span id="page-9-1"></span>**estudiante]**

# **Reducir movimiento [configuración de**

*[Autismo](#page-12-1) |Disturbio [emocional](#page-13-1) | Otros [problemas](#page-15-0) de salud | [SLD](#page-15-1) | [TCE](#page-16-2) | [Discapacidad](#page-16-1) visual*

- $\Box$  Los estudiantes pueden desactivar las animaciones de deslizamiento y otros movimientos si los desorientan o distraen.
- $\Box$  Hay un único botón de encendido/apagado[Ajustes](#page-1-0) eso hace esto en toda la plataforma.

# <span id="page-10-0"></span>**Compatibilidad con lector de pantalla [siempre ACTIVADO]**

*[Sordoceguera](#page-13-2) | [TCE](#page-16-2) | [Discapacidad](#page-16-1) visual*

- $\Box$  Los estudiantes pueden usar un lector de pantalla en cualquier momento para todo el texto instructivo, textos de lectura, subtítulos, opciones de respuesta, sugerencias, palabras, oraciones e incluso contenido creado por los estudiantes.
- $\Box$  Los lectores de pantalla están integrados en Narrador (MS Windows), Apple VoiceOver y Google Chromebooks para admitir la reproducción de audio y braille.

### <span id="page-10-1"></span>**Hablar o escribir [elección del estudiante]**

#### *Todos los [estudiantes](#page-12-3)*

Las actividades de lectura y diagramación en Speak Agent brindan a los estudiantes la opción de responder escribiendo, hablando o ambos. Esto permite a los estudiantes expresar sus ideas utilizando el medio que les resulte más accesible.

### <span id="page-10-2"></span>**Ampliación de texto [elección del estudiante]**

*[Sordoceguera](#page-13-2) (vista parcial)| [Discapacidad](#page-16-1) visual (vista parcial)*

- $\Box$  Todo el texto en Speak Agent (excluyendo las etiquetas dentro de las imágenes) se puede ampliar usando los controles de zoom del navegador.
- $\Box$  Speak Agent también ofrece siete tamaños de ampliación de texto dentro de todas sus actividades basadas en texto.
- $\Box$  Los estudiantes pueden ajustar el tamaño en cualquier momento para adaptarlo a sus necesidades.

Ayuda visual:

 $T_T$  Text Size: Medium

## <span id="page-10-3"></span>**Texto traducido [elección del estudiante]**

*[EL](#page-13-0)*

 $\Box$  Todas las actividades de Speak Agent permiten la traducción instantánea a 133 idiomas en cualquier momento durante la actividad. □ La función de traducción en línea admite todas las ayudas de lectura visual en Speak Agent, incluida la ampliación del texto, el resaltado, las palabras clave en negrita, etc. Obtenga más información sobre la traducción en el siguiente

enlace[:https://www.speakagent.com/translation](https://www.speakagent.com/translation).

Ayuda visual:

G Select Language |  $\nabla$ 

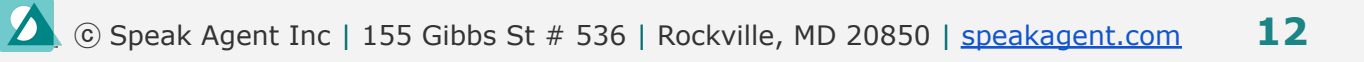

# <span id="page-12-0"></span>**Recomendaciones por categoría de IDEA**

# <span id="page-12-3"></span>**Todos los estudiantes**

Las siguientes son funciones/configuraciones integradas adecuadas para todos los estudiantes:

- Herramientas de [diferenciación](#page-4-0)
- [Rendimiento](#page-8-0) sin tiempo
- Estado [persistente](#page-9-0)
- Habla o [escribe](#page-10-1)

# <span id="page-12-1"></span>**Autismo**

El trastorno del espectro autista (TEA) es un trastorno neurológico y del desarrollo que afecta las habilidades sociales y de comunicación del niño. También puede afectar el comportamiento.

Funciones/configuraciones integradas para considerar el uso:

- Controles de audio: escuchar, pausar, [reproducir](#page-2-1)
- [Controles](#page-3-0) de audio: velocidad de narración
- [Controles](#page-2-2) de audio: silencio
- Regulador de [intensidad](#page-5-0)
- [Oportunidades](#page-6-0) de escucha
- Actividades [Multimodales](#page-6-1)
- [Navegación](#page-7-0) y Selección
- [Contenido](#page-8-1) no textual: ayudas visuales
- reducir el [movimiento](#page-9-1) (establecido en ENCENDIDO)

## <span id="page-12-2"></span>**Sordera**

Los estudiantes con un diagnóstico de sordera no pueden oír la mayoría o todos los sonidos, ni siquiera con un audífono.

Funciones/configuraciones integradas para considerar el uso:

- Subtítulos e [instrucciones](#page-3-1)
- Actividades [multimodales](#page-6-1)
- [Contenido](#page-8-1) no textual: ayudas visuales

# <span id="page-13-2"></span>**Sordoceguera**

Esto se refiere a estudiantes con ambas capacidades auditivas y discapacidades visuales tales que se necesitan adaptaciones diferentes a las de los estudiantes con sordera o estudiantes con ceguera.

Funciones/configuraciones integradas para considerar el uso:

- Subtítulos e [instrucciones](#page-3-1)
- Control de [fuentes](#page-5-1) (vista parcial)
- Soporte de lector de [pantalla](#page-10-0) (braille)
	- Más [información](https://support.microsoft.com/en-us/windows/chapter-8-using-narrator-with-braille-3e5f065b-1c9d-6eb2-ec6d-1d07c9e94b20) sobre el narrador en microsoft.com.
	- Más [información](https://support.apple.com/guide/voiceover/use-braille-displays-with-voiceover-vo15607/mac) sobre VoiceOver en apple.com. (Active en una Mac usando Comando-F5.
	- Más información sobre Google [Chromebook](https://support.google.com/chromebook/answer/7020014?hl=en) en google.com.
- [Ampliación](#page-10-2) de texto (vista parcial)

# <span id="page-13-1"></span>**Disturbio emocional**

Esta categoría IDEA se refiere a la incapacidad de aprender o mantener relaciones y comportamientos apropiados debido a factores distintos de los intelectuales, sensoriales o de salud. Los ejemplos incluyen trastorno de ansiedad, esquizofrenia, trastorno bipolar, trastorno obsesivo-compulsivo y depresión.

Funciones/configuraciones integradas para considerar el uso:

- [Controles](#page-2-2) de audio: silencio
- Regulador de [intensidad](#page-5-0)
- reducir el [movimiento](#page-9-1) (establecido en ENCENDIDO)

# <span id="page-13-0"></span>**Estudiante de inglés (EL)**

El término estudiantes de inglés describe a los estudiantes designados por el Título III federal y que se inscriben en un programa diseñado para mejorar el dominio del idioma inglés. Sin embargo, estas mismas funciones se pueden utilizar con cualquier estudiante multilingüe o monolingüe que necesite soporte lingüístico adicional.

Funciones/configuraciones integradas para considerar el uso:

● Controles de audio: escuchar, pausar, [reproducir](#page-2-1)

- [Controles](#page-3-0) de audio: velocidad de narración
- Subtítulos e [instrucciones](#page-3-1)
- [Oportunidades](#page-6-0) de escucha
- Actividades [multimodales](#page-6-1)
- [Navegación](#page-7-0) y Selección
- [Contenido](#page-8-1) no textual: ayudas visuales
- Texto [traducido](#page-10-3)

# <span id="page-14-0"></span>**La discapacidad auditiva**

Una discapacidad auditiva es una pérdida auditiva que no está cubierta por la definición de sordera. Este tipo de pérdida puede cambiar con el tiempo. No es lo mismo que tener problemas con el procesamiento auditivo o del lenguaje.

Funciones/configuraciones integradas para considerar el uso:

- □ Controles de audio: escuchar, pausar, [reproducir](#page-2-1)
- □ [Controles](#page-3-0) de audio: velocidad de narración
- □ Subtítulos e [instrucciones](#page-3-1)
- □ [Contenido](#page-8-1) no textual: ayudas visuales

## <span id="page-14-1"></span>**Discapacidad intelectual**

Esta categoría IDEA se utiliza para describir un funcionamiento intelectual significativamente por debajo del promedio. El síndrome de Down es un ejemplo citado con frecuencia.

Funciones/configuraciones integradas para considerar el uso:

- Controles de audio: escuchar, pausar, [reproducir](#page-2-1)
- [Controles](#page-3-0) de audio: velocidad de narración
- Regulador de [intensidad](#page-5-0)
- [resaltador](#page-5-2)
- [Navegación](#page-7-0) y Selección
- [Contenido](#page-8-1) no textual: ayudas visuales

# **Múltiples discapacidades**

Consulte las otras categorías, según corresponda a las discapacidades del estudiante.

# **Deterioro ortopédico**

Una discapacidad ortopédica restringe las habilidades motoras del estudiante. Un ejemplo es la parálisis cerebral.

Funciones/configuraciones integradas para considerar el uso:

□ [Navegación](#page-7-0) y Selección (opción de teclado)

## <span id="page-15-0"></span>**Otros problemas de salud**

Esta es una categoría de condiciones que limitan la fuerza, la energía o el estado de alerta de un niño. Los ejemplos incluyen asma, ADD o ADHD, diabetes, epilepsia, enfermedades cardíacas, hemofilia, envenenamiento por plomo, leucemia, anemia de células falciformes y síndrome de Tourette.

Funciones/configuraciones integradas para considerar el uso:

- [Controles](#page-2-2) de audio: silencio
- [Controles](#page-3-0) de audio: velocidad de narración
- Regulador de [intensidad](#page-5-0)
- reducir el [movimiento](#page-9-1) (establecido en ENCENDIDO)

# <span id="page-15-1"></span>**Discapacidad específica de aprendizaje (SLD)**

Un SLD es una condición que afecta la capacidad de un niño para escuchar, hablar, leer, escribir, razonar, deletrear o realizar operaciones matemáticas. Ejemplos: dislexia (que afecta la lectura), discalculia (que afecta las matemáticas) y disgrafía (que afecta la expresión escrita). SLD es la categoría IDEA más común y afecta aproximadamente a ⅓ de los estudiantes calificados por IDEA.

Funciones/configuraciones integradas para considerar el uso:

- Regulador de [intensidad](#page-5-0)
- Control de [fuentes](#page-5-1)
- [resaltador](#page-5-2)
- [Oportunidades](#page-6-0) de escucha
- Actividades [multimodales](#page-6-1)
- [Navegación](#page-7-0) y Selección
- [Contenido](#page-8-1) no textual: ayudas visuales
- reducir el [movimiento](#page-9-1) (establecido en ENCENDIDO)

# <span id="page-16-0"></span>**Deterioro del habla y lenguaje**

Esta categoría de IDEA cubre dificultades con el habla o el lenguaje. Ejemplos comunes son la tartamudez, la dificultad para pronunciar palabras o expresar ciertos sonidos. También cubre problemas del lenguaje que dificultan que los niños comprendan las palabras o se expresen.

Funciones/configuraciones integradas para considerar el uso:

- Controles de audio: escuchar, pausar, [reproducir](#page-2-1)
- [Controles](#page-3-0) de audio: velocidad de narración
- [Oportunidades](#page-6-0) de escucha

# <span id="page-16-2"></span>**Lesión cerebral traumática (TBI)**

TBI se refiere a una lesión cerebral causada por una fuerza física externa. La lesión puede afectar la cognición, el lenguaje, la memoria, la atención, las capacidades sensoriales o motoras, el comportamiento u otras áreas.

Funciones/configuraciones integradas para considerar el uso:

- [Controles](#page-2-2) de audio: silencio
- [Controles](#page-3-0) de audio: velocidad de narración
- [Colores](#page-3-2)
- Regulador de [intensidad](#page-5-0)
- Control de [fuentes](#page-5-1)
- [resaltador](#page-5-2)
- Actividades [Multimodales](#page-6-1)
- [Navegación](#page-7-0) y Selección
- [Contenido](#page-8-1) no textual: ayudas visuales
- reducir el [movimiento](#page-9-1) (establecido en ENCENDIDO)
- Soporte de lector de [pantalla](#page-10-0)

# <span id="page-16-1"></span>**Discapacidad visual**

Esta categoría de IDEA incluye tanto la vista parcial como la ceguera que no se puede corregir con gafas.

Funciones/configuraciones integradas para considerar el uso:

- Controles de audio: escuchar, pausar, [reproducir](#page-2-1)
- [Controles](#page-3-0) de audio: velocidad de narración

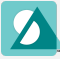

- Subtítulos e [instrucciones](#page-3-1)
- [Colores](#page-3-2)
- Regulador de [intensidad](#page-5-0)
- Control de [fuentes](#page-5-1) (vista parcial)
- [resaltador](#page-5-2)
- [Oportunidades](#page-6-0) de escucha
- Actividades [Multimodales](#page-6-1)
- reducir el [movimiento](#page-9-1) (establecido en ENCENDIDO)
- Soporte de lector de [pantalla](#page-10-0)
- [Ampliación](#page-10-2) de texto (vista parcial)

*Esta guía proporciona la evaluación de buena fe de Speak Agent Inc sobre cómo sus funciones de accesibilidad sirven a los usuarios de la plataforma Speak Agent, según su leal saber y entender, según la explicación de criterios proporcionada por las Pautas de accesibilidad al contenido web (WCAG) 2.1 publicadas en ese momento. de evaluación (con fecha de la página 1).*

*Si usted o sus alumnos encuentran algún problema de accesibilidad con la plataforma digital Speak Agent ([https://teach.speakagent.com\)](https://teach.speakagent.com), por favor envíe un correo electrónico [support@speakagent.com](mailto:support@speakagent.com) o notifique al Gerente de Éxito de Socios exclusivo de su distrito escolar.*